# **第19回日仏整形外科学会 WEB参加方法(オンデマンド配信)**

### ① 第19回日仏整形外科学会へアクセスし、 「WEB開催はこちら」をクリックする。

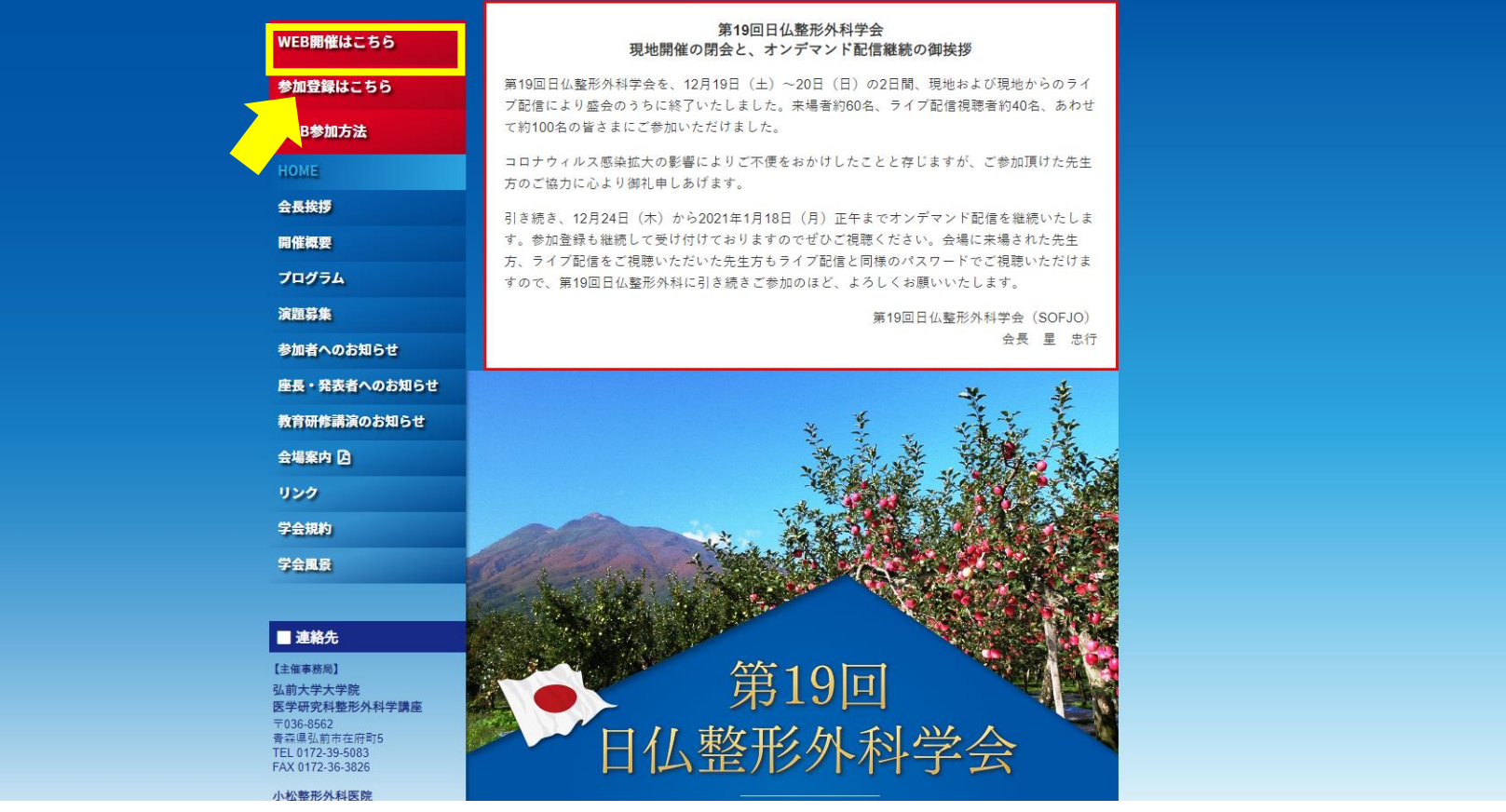

## **第19回日仏整形外科学会 WEB参加方法(オンデマンド配信)**

#### ② 参加登録完了時にご案内しております、 パスワードをご入力ください。

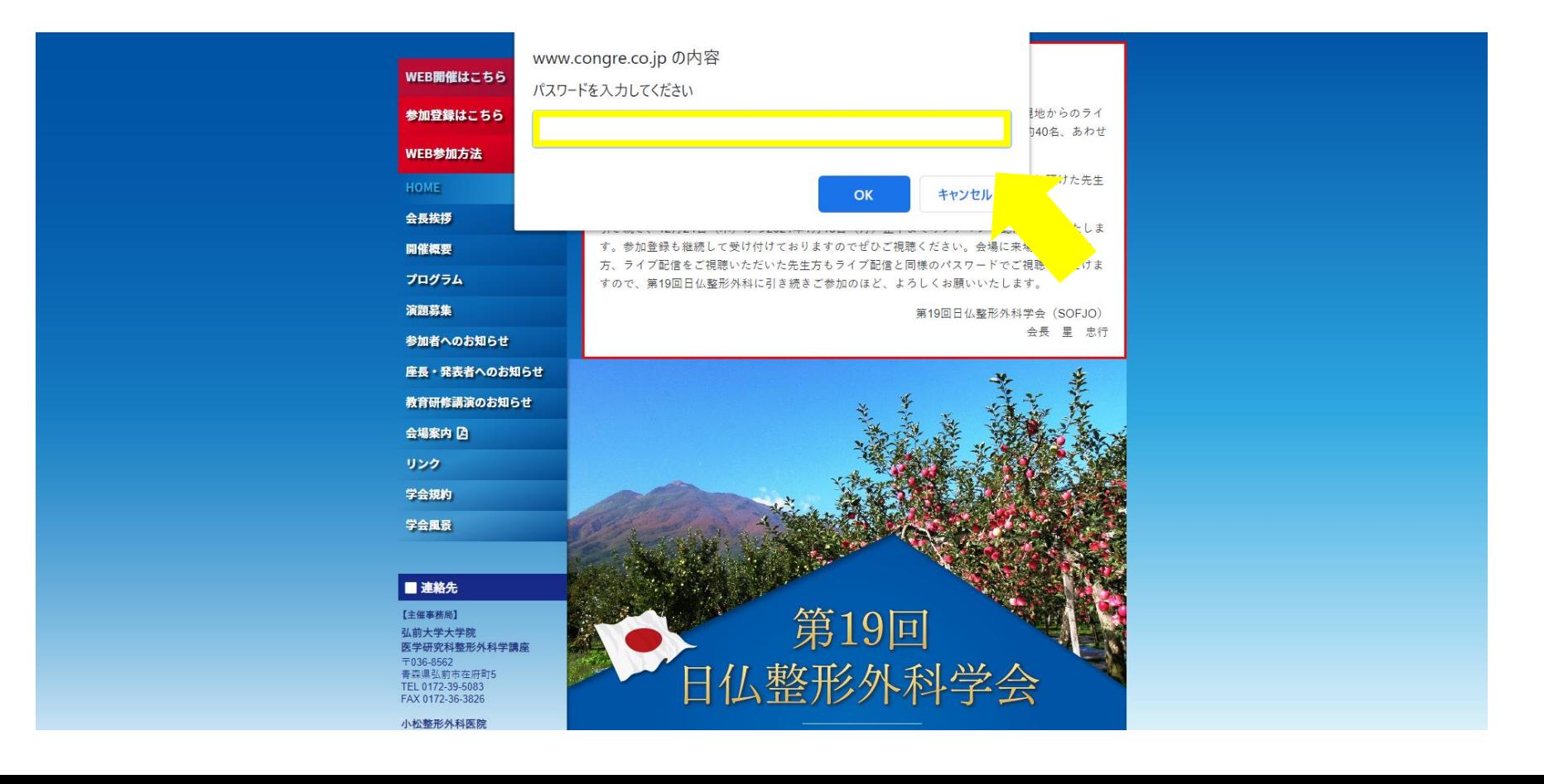

# **第19回日仏整形外科学会 WEB参加方法(オンデマンド配信)**

### ③ ご視聴予定のセッション画面より、 「オンデマンド配信」をクリックすると視聴可能となります。

![](_page_2_Picture_19.jpeg)